## **e** feng

## VISTA 使用软体注意事项

Vista 因有使用者帐户的管控 所以将使用者的使用权限设定为很小

会造成使用软体时会有无回应状态 1.必需以系统管理员的身份 administrator 才能使用 2.取消 UCA 的管控

取消 UCA 步骤 : 1.开启控制台 执行使用者帐户

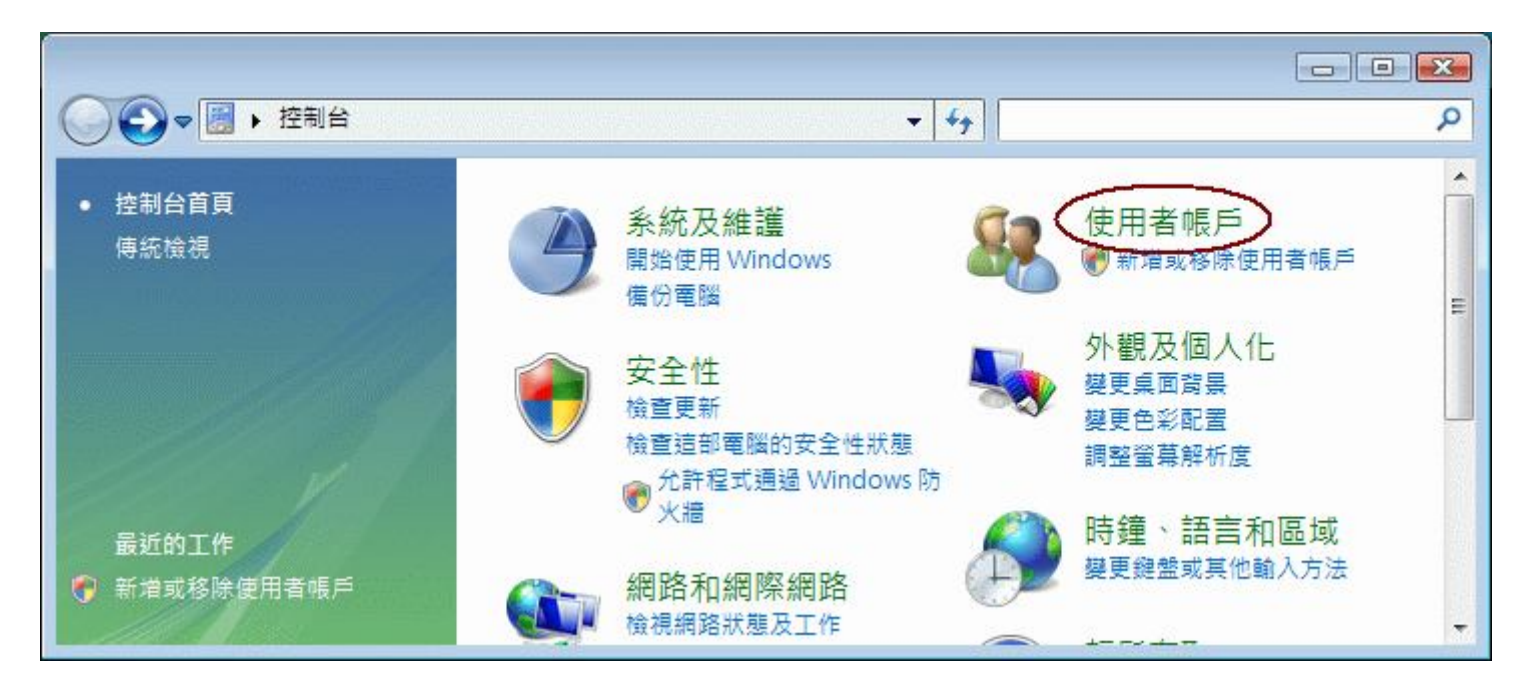

2. 执行使用者帐户

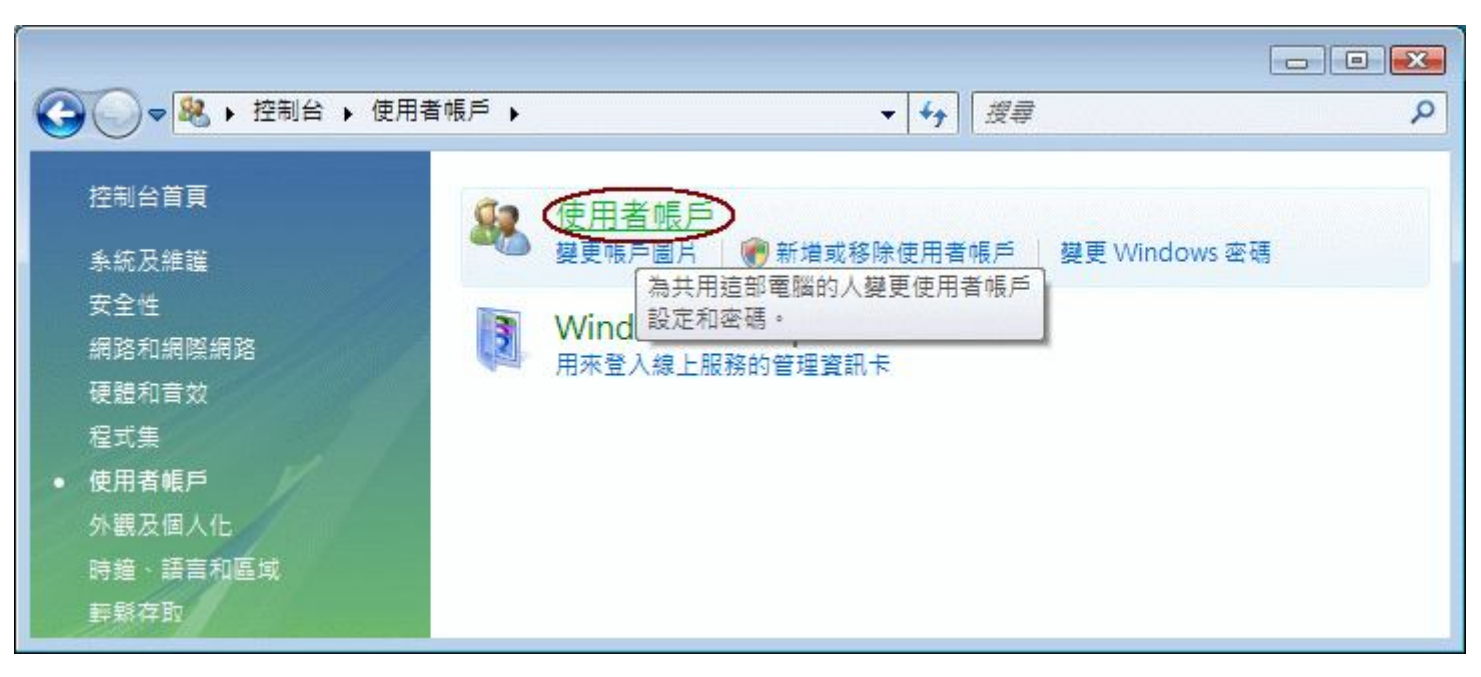

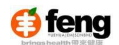

## 3. 执行开启或关闭使用者帐户控制

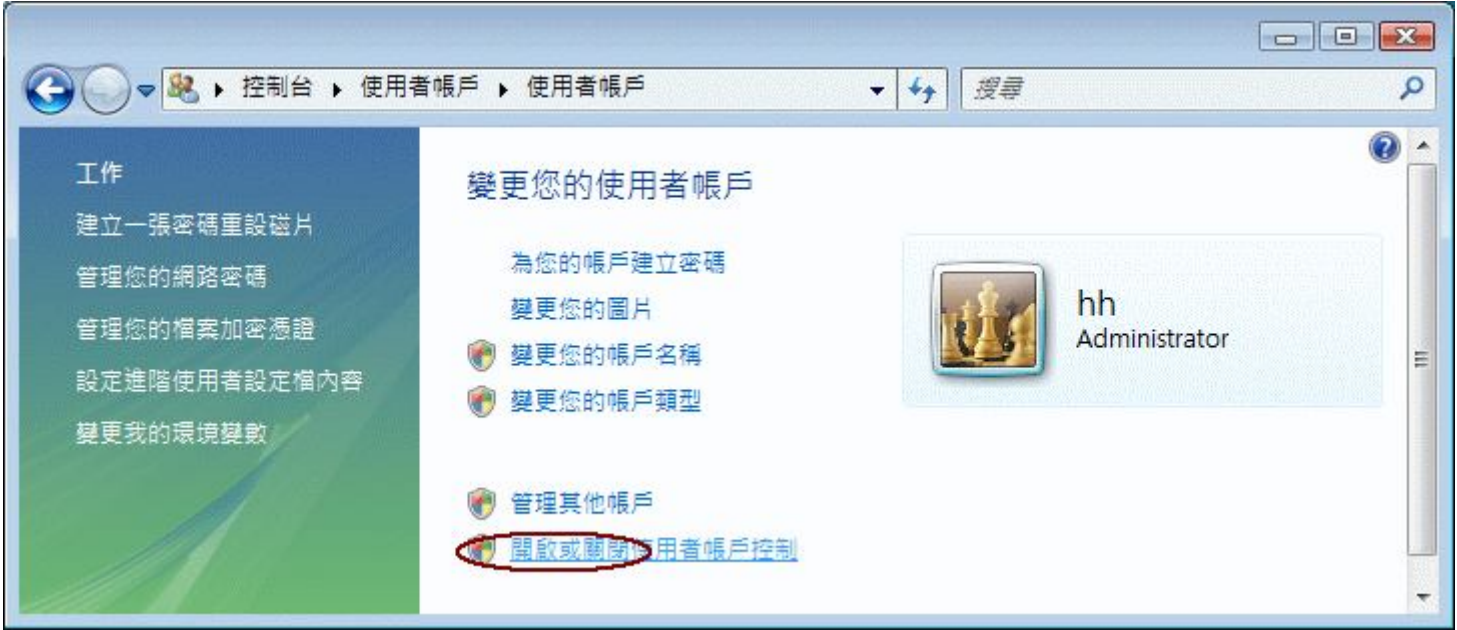

4. 使用者帐户控制不勾选

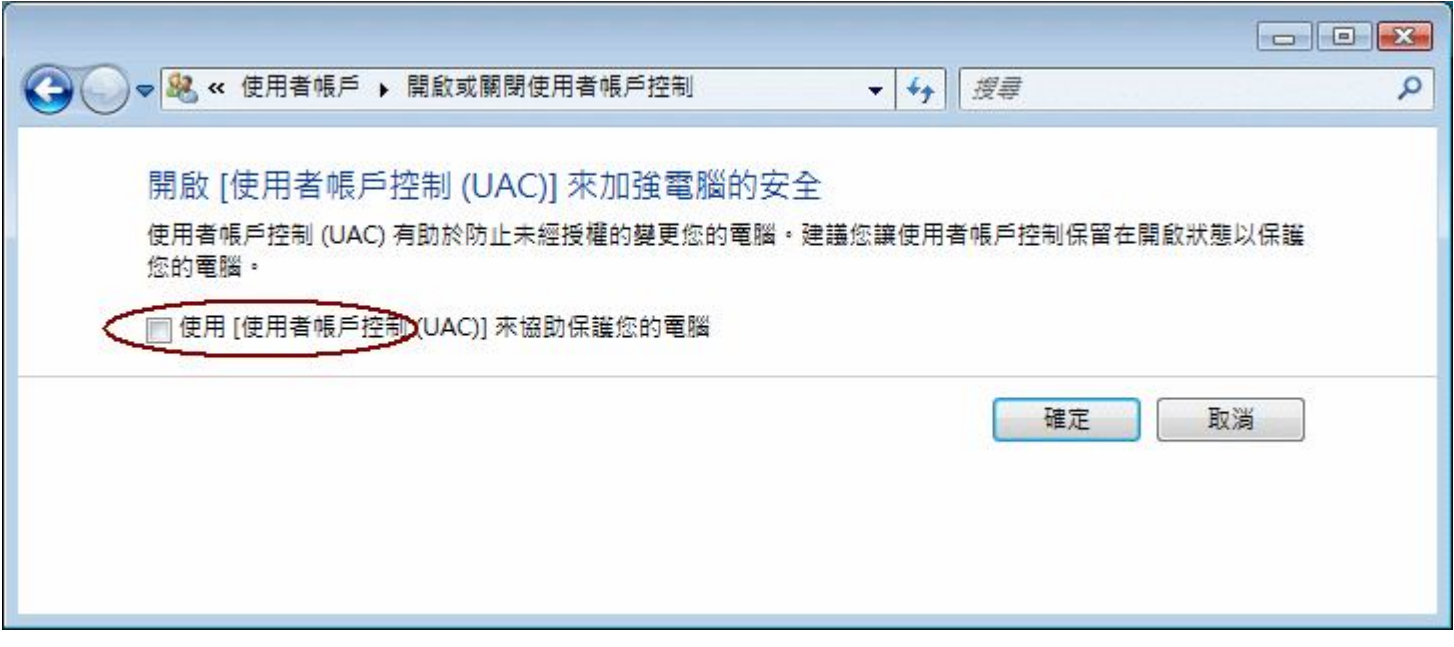